# **Survey Analysis Workshop**

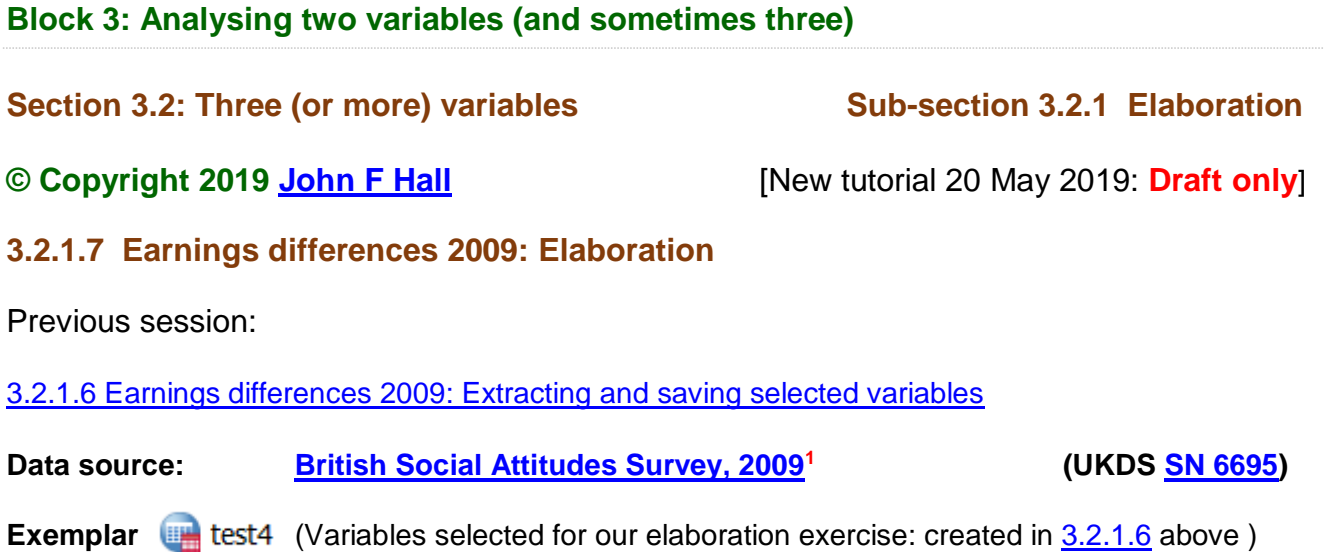

## On **USB DRIVE M:**

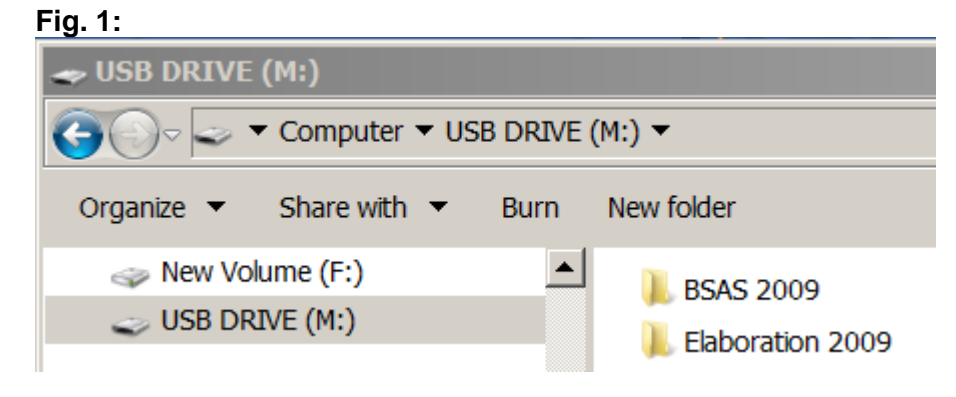

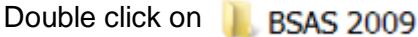

 $\overline{a}$ 

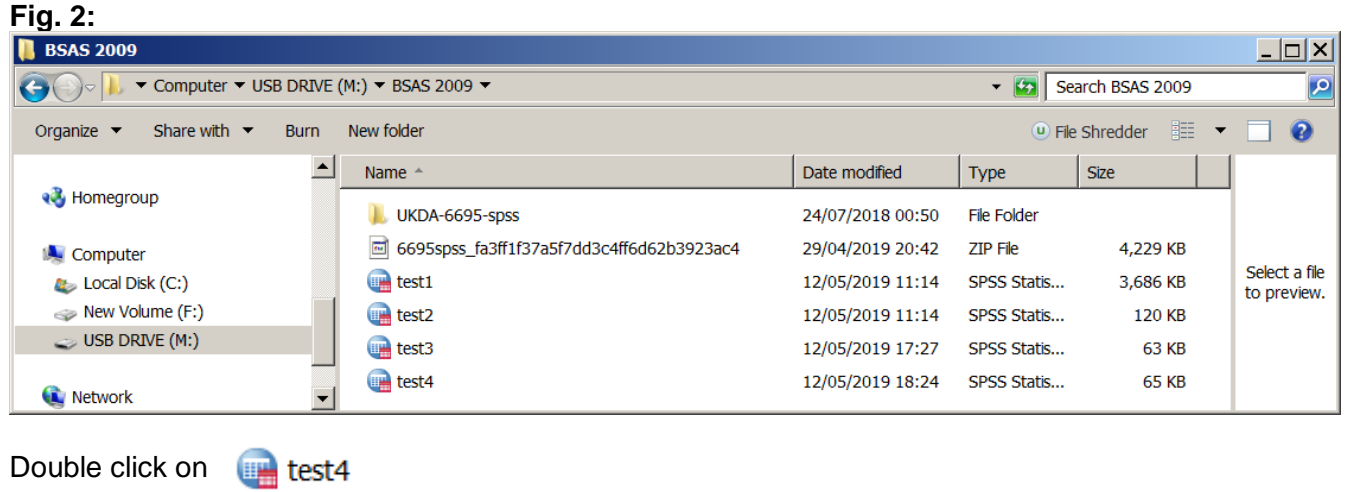

**<sup>1</sup>** National Centre for Social Research. (2011). *British Social Attitudes Survey, 2009*. [data collection]. UK Data Service. SN: 6695, <http://doi.org/10.5255/UKDA-SN-6695-1>

## [3.2.1.7 Earnings differences 2009: Elaboration]

#### **Fig. 3:**

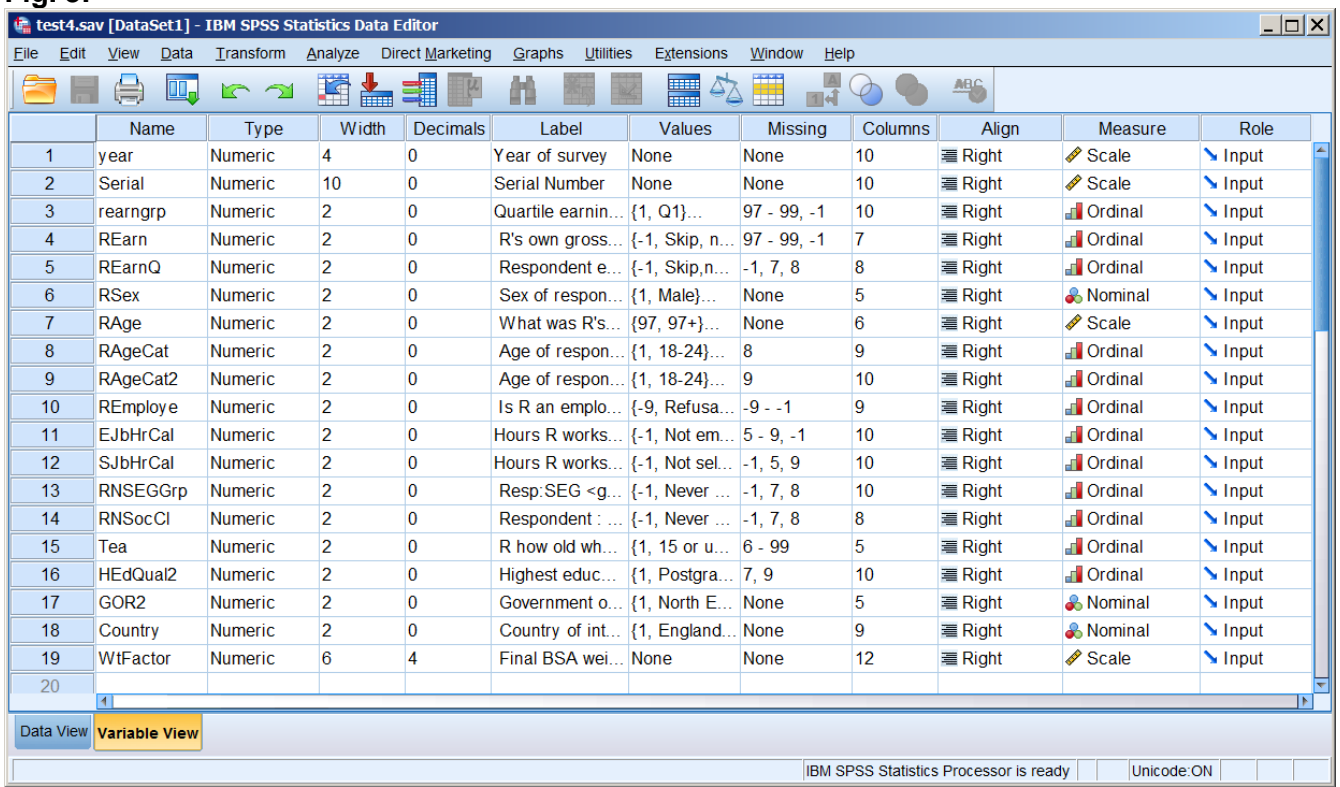

We have already produced frequency tables for the dependent, independent and test variables (See: [3.2.1.6 Earnings differences 2009: Extracting and saving selected variables](https://surveyresearch.weebly.com/uploads/2/9/9/8/2998485/3.2.1.6c_%5bearnings_differences_2009%5d_extracting_and_saving_selected_variables.pdf) pp. 21 - 24)

[**NB**: Cases with no earnings from paid work **have already been discarded**.]

The dependent variable **[REarn]** has too many categories*:* **[REarnQ]** has only four.

#### **frequencies** rearnq. **<sup>2</sup>**

#### **Table 1:**

1

**REarnQ Respondent earnings quartiles**

|       |                   |           |         |               | Cumulative |
|-------|-------------------|-----------|---------|---------------|------------|
|       |                   | Frequency | Percent | Valid Percent | Percent    |
| Valid | 1 less than 11999 | 395       | 23.4    | 23.4          | 23.4       |
|       | 2 12000-19999     | 414       | 24.5    | 24.5          | 47.9       |
|       | 3 20000-31999     | 467       | 27.6    | 27.6          | 75.5       |
|       | 4 32000 or more   | 413       | 24.5    | 24.5          | 100.0      |
|       | Total             | 1689      | 100.0   | 100.0         |            |

[NB: No **£** sign available in SPSS 12]

The value labels of **[REarnQ]** denote specific earnings intervals. Rather than change the labels from earnings intervals to quartile groupings, it is better to create a new variable **[rearngrp**].

To create a new variable **[rearngrp]** with four approximately equal groups and different value labels:

**compute** rearngrp = rearng. **variable level** rearngrp (ordinal). **variable labels** rearngrp 'Quartile earnings group'. **value labels** rearngrp 1 'Q1' 2 'Q2' 3 'Q3' 4 'Q4'.

**<sup>2</sup>** Se[e Appendix 1](#page-17-0) for a full listing of all the syntax in this tutorial: **lower case** is used throughout as it's quicker and easier.

In this session **[rearngrp]** will be the dependent variable.

## **frequencies** rearngrp.

## **Table 2:**

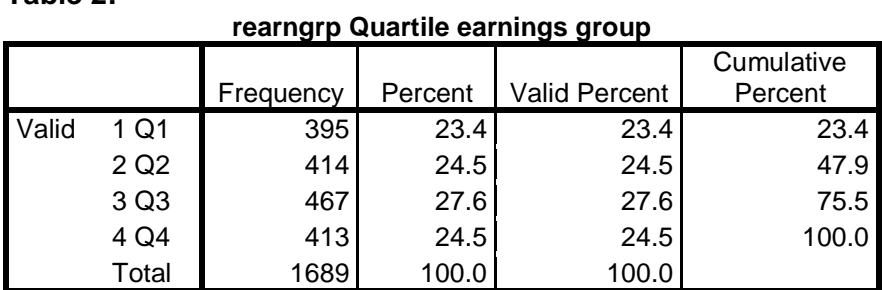

**crosstabs** rsex by rearngrp /cells count row.

#### **Table 3:**

#### **RSex Sex of respondent \* rearngrp Quartile earnings group Crosstabulation**

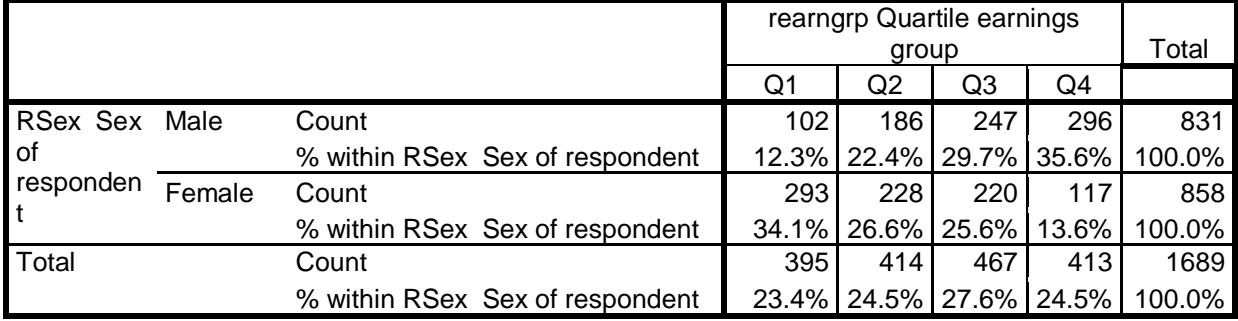

**Table 3** is our starting point for elaboration **<sup>3</sup>** , a method which compares percentages of cases falling into (specified) categories of the dependent variable, within categories of independent and test variables. Independent and test variables should preferably be regrouped into two categories (dichotomised) or at most three (trichotomized).

## **Elaboration model**

1

 $X \rightarrow Y \cdot T$  (the effect of **X** on **Y** controlling for **T**) where:

**Y** = Dependent variable **X** = Independent variable  $T_n$  = Test variable(s)

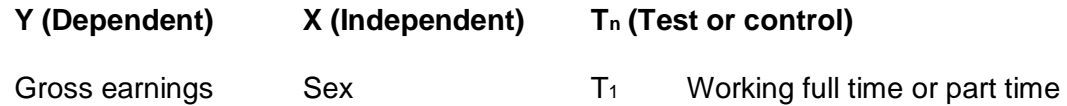

- 
- from paid work T<sup>2</sup> Employee or self employed
	- T<sup>3</sup> Economic sector
	- T<sup>4</sup> Socio-economic grade of work
	- $T_5$  Years of full-time education<br> $T_6$  Qualifications
	- **Qualifications**
	- T<sup>7</sup> Age
	- T<sup>8</sup> Geographical region

**<sup>3</sup>** For an explanation of the logic involved, see Jim Ring's [Statistics notes to accompany course.](http://surveyresearch.weebly.com/uploads/2/9/9/8/2998485/statistical_notes_2011_draft.pdf) (pp31-32) See also Rosenberg M, *The Logic of Survey Analysis*, Basic Books 1968

We are now ready to produce:

- a) **zero-order** (two-way) tables comparing the gross earnings (before tax and National Insurance) of:
	- 1:Men and women
	- 2: Categories within the selected test variables
- b) **1 st order** (three-way) contingency tables to see what happens to differences in gross earnings between men and women when controlling for a third (test) variable

The first example compares the gross earnings (before tax and national Insurance) of men and women **controlling for mode of work** (full-time or part-time).

There is no single variable denoting part- and full- time work. There are two separate variables, one for employees **[EjbHrCaI]** and another **[SJbHrCaI]** for the self-employed:

**[EjbHrCaI]** "Hours R works per week, including overtime [employee]." **[SJbHrCaI]** "Hours R works per week, including overtime [self-employed]."

**frequencies** ejbhrcai sjbhrcai.

## **Table 4:**

**EJbHrCaI Hours R works per week, including overtime [employee]. DV:Q1008**

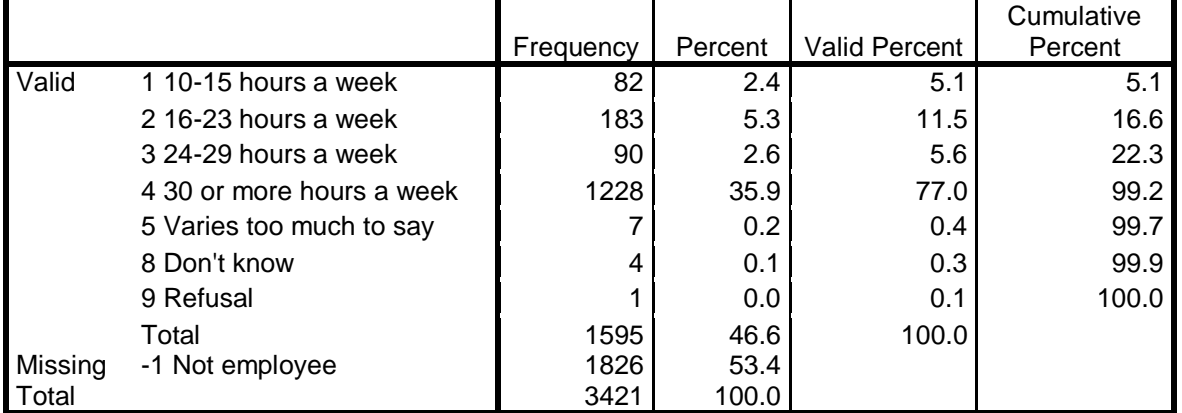

For statistical analysis codes **5**, **8** and **9** should be treated as missing:

## **Table 5:**

SJbHrCaI Hours R works per week, including overtime [self-employed]. DV:Q1010

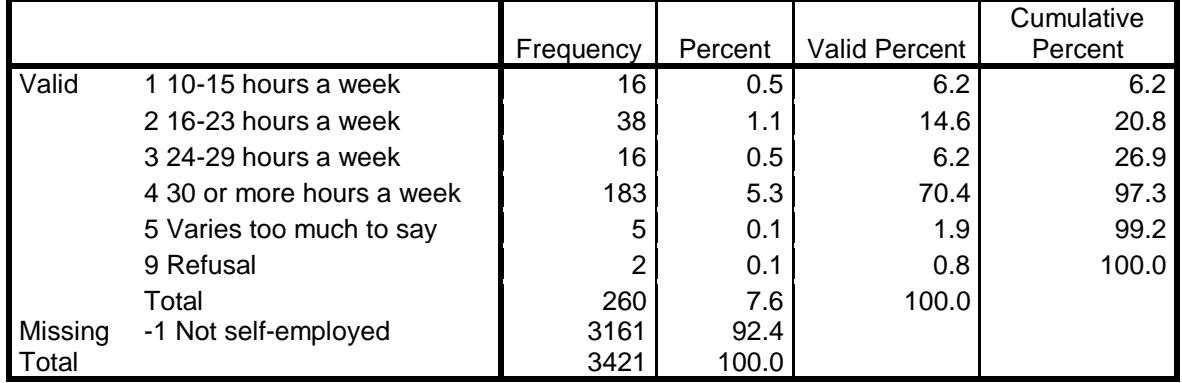

For statistical analysis codes **5** and **9** should be treated as missing:

**missing values** ejbhrcai (-1 5 thru 9) sjbhrcai (-1 5 9). **frequencies** ejbhrcai sjbhrcai.

#### **Table 6:**

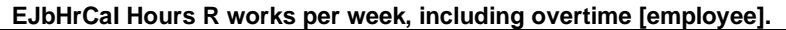

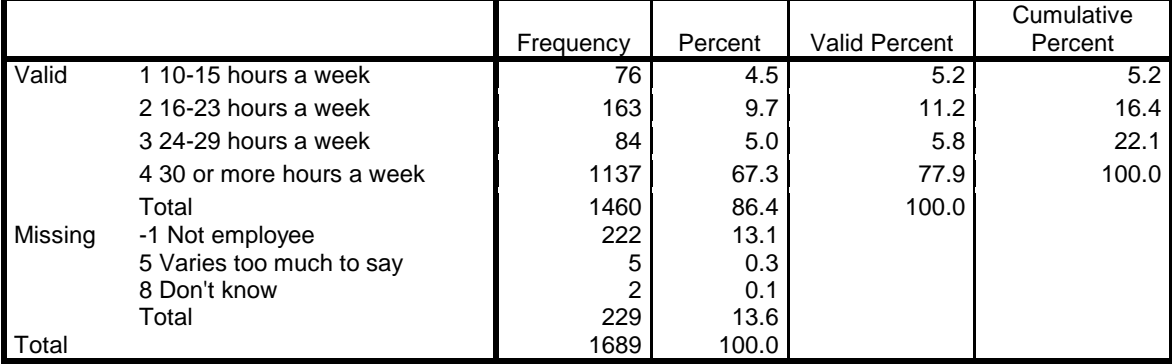

#### **Table 7:**

#### **SJbHrCaI Hours R works per week, including overtime [self-employed].**

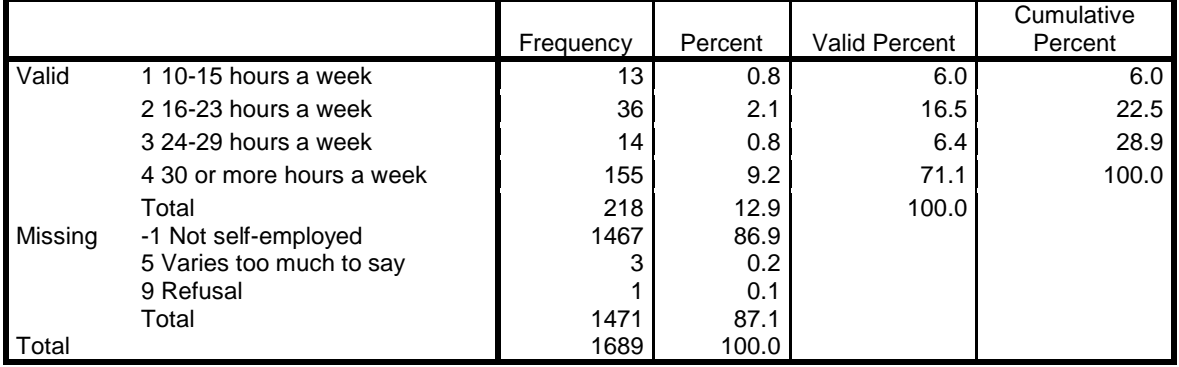

Variables **[EjbHrCaI]** and **[SJbHrCaI]** are mutually exclusive, but a new variable **[workhours]** combining information from both variables can be generated with:

**compute** workhours = max (ejbhrcai, sjbhrcai).

## **value labels** workhours

- 1 " 10-15 hours a week " 2 " 16-23 hours a week "
- 3 " 24-29 hours a week " 4 " 30 or more hours a week ".

**frequencies** workhours.

#### **Table 6:**

| workhours |                           |           |         |               |                       |  |  |  |  |
|-----------|---------------------------|-----------|---------|---------------|-----------------------|--|--|--|--|
|           |                           | Frequency | Percent | Valid Percent | Cumulative<br>Percent |  |  |  |  |
| Valid     | 1 10-15 hours a week      | 89        | 5.3     | 5.3           | 5.3                   |  |  |  |  |
|           | 2 16-23 hours a week      | 199       | 11.8    | 11.9          | 17.2                  |  |  |  |  |
|           | 3 24-29 hours a week      | 98        | 5.8     | 5.8           | 23.0                  |  |  |  |  |
|           | 4 30 or more hours a week | 1292      | 76.5    | 77.0          | 100.0                 |  |  |  |  |
|           | Total                     | 1678      | 99.3    | 100.0         |                       |  |  |  |  |
| Missing   | System <sup>4</sup>       | 11        | 0.7     |               |                       |  |  |  |  |
| Total     |                           | 1689      | 100.0   |               |                       |  |  |  |  |

 $\overline{a}$ **<sup>4</sup>** When generating new numeric variables, SPSS by default assigns zero decimal places. Whenever missing values were found for **[EjbHrCaI]** (-1, 5 thru 9) " Not employee" and **[SJbHrCaI]** (-1 5 9) " Not self-employed" they have been automatically assigned the value **sysmis** in **[workhours]**

For elaboration purposes we need only two categories "Full-time" and "Part-time":

**recode** workhours  $(2 3=1)(4=2)$ (else = copy) into workmode. **variable labels** workmode 'R works full- or part- time'. **value labels** workmode 1 'Part-time' 2 'Full-time' . **frequencies** workmode.

**Table 7:** 

**workmode (R works full- or part- time)**

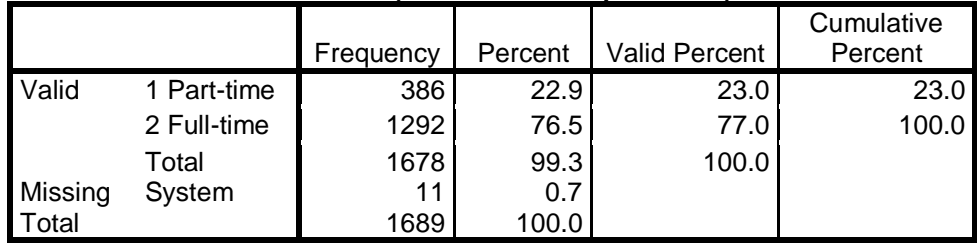

All the variables we need have now been extracted, generated and checked. **Save the file** as **test5.sav** on USB Drive **M:**

**save** outfile = 'M:\BSAS 2009\test5.sav' /keep year serial rearn rearnq rearngrp rsex rage ragecat ragecat2 remploye workhours workmode ejbhrcai sjbhrcai rnseggrp rnsoccl tea hedqual2 gor2 country wtfactor.

File **is** tests is saved to folder **N**: BSAS 2009 on USB Drive **M:** 

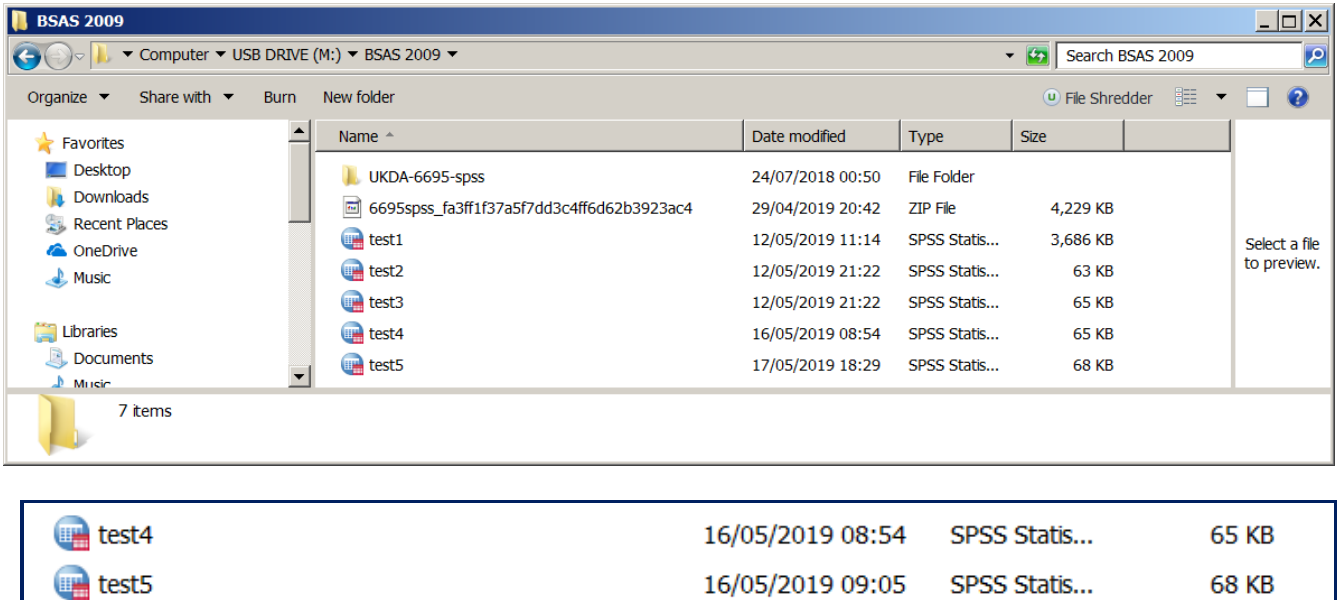

# **Elaboration**

In this and following sessions the dependent variable will be **[rearngrp]**

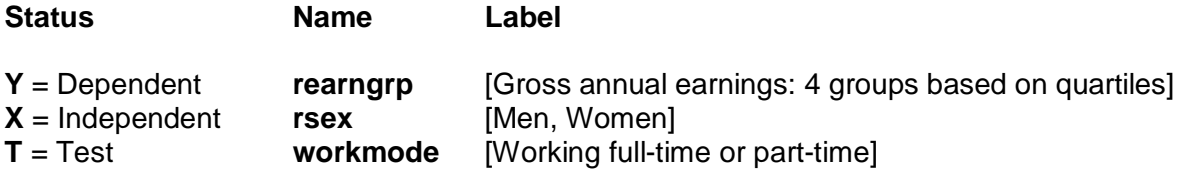

Our first test variable is **[workmode]** "R works full -or part-time?".

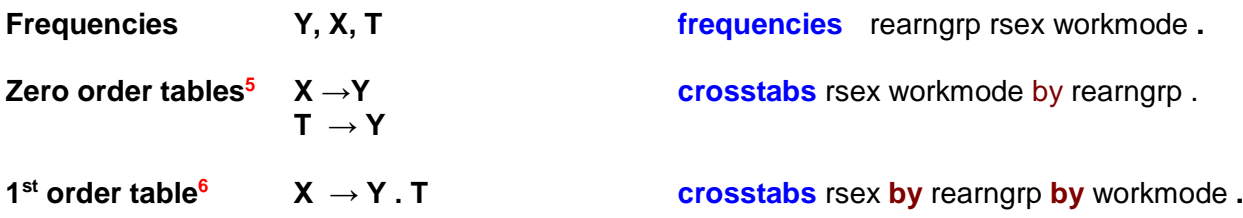

## **Cluttered output**

1

SPSS output can get quite cluttered if you display both names and labels or use too many options for cell contents.

For the following tables, SPSS has been set to display variable values as Labels only.

## Edit >> Options >> Output

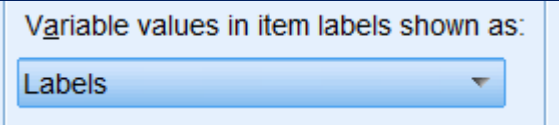

**<sup>5</sup>** SPSS command **CROSSTABS** produces very cluttered output: **CTABLES** is more complex to use, but the output is far less cluttered. (See: [3.2.1.4 Elaboration 4 \(Income differences 2009 –](https://surveyresearch.weebly.com/uploads/2/9/9/8/2998485/3.2.1.4__elaboration_4__income_differences_2009_%E2%80%93_2014_ctables_.pdf) 2014\_CTABLES)

## **Initial frequency counts**

**frequencies** rearngrp, rsex, workmode **.**

## **Table 8:**

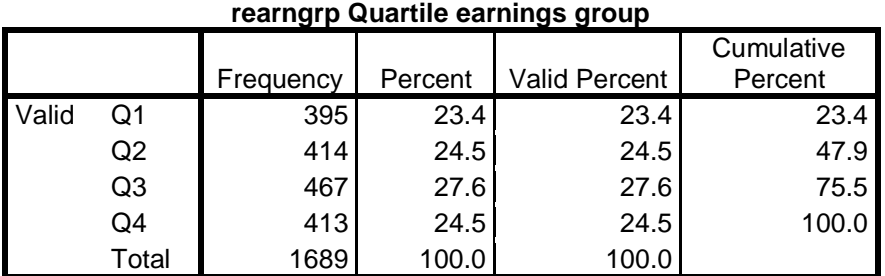

# **Table 9:**

#### **RSex Sex of respondent**

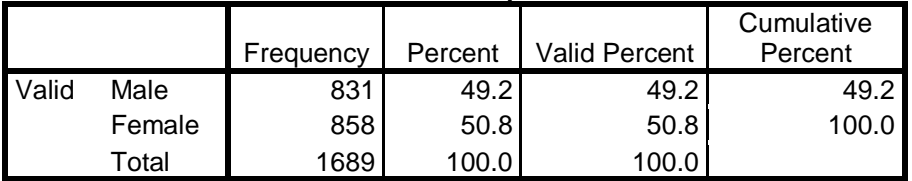

#### **Table 10:**

## **workmode R works full- or part- time**

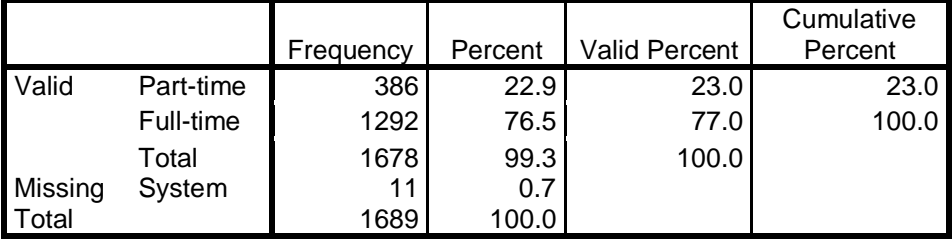

# **Zero-order tables**

## **1: Effect of sex on earnings**

**crosstabs** rsex by rearngrp .

## **Table 11:**

**RSex Sex of respondent \* rearngrp Quartile earnings group Crosstabulation Count** 

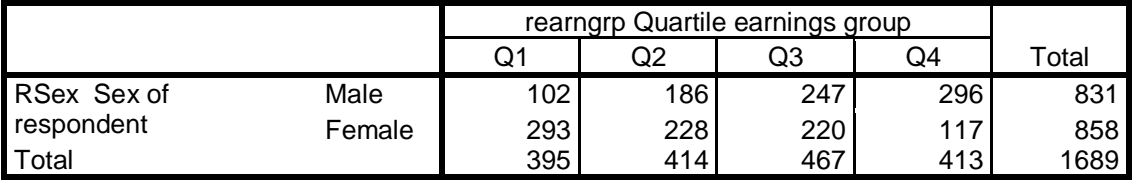

Because there are almost equal numbers of men and women it's clear that the gradients for quartile earnings run in opposite directions.

It's easier to compare percentages than cell counts:

**crosstabs** rsex by rearngrp /cells count row.

## **Table 12:**

#### **RSex Sex of respondent \* rearngrp Quartile earnings group Crosstabulation**

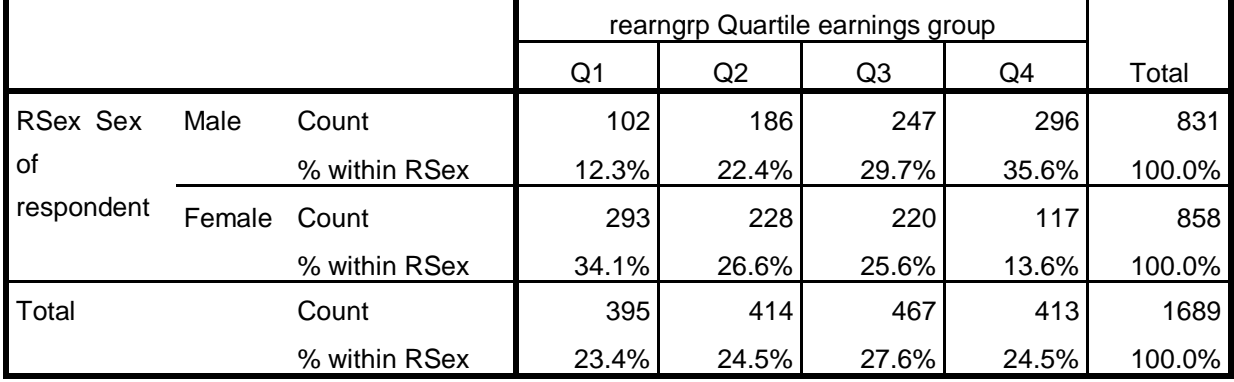

It's now easier to compare men and women, but the table is a bit cluttered.

**crosstabs** rsex by rearngrp /cells row.

#### **Table 13:**

## **RSex Sex of respondent \* rearngrp Quartile earnings group Crosstabulation** % within RSex Sex of respondent

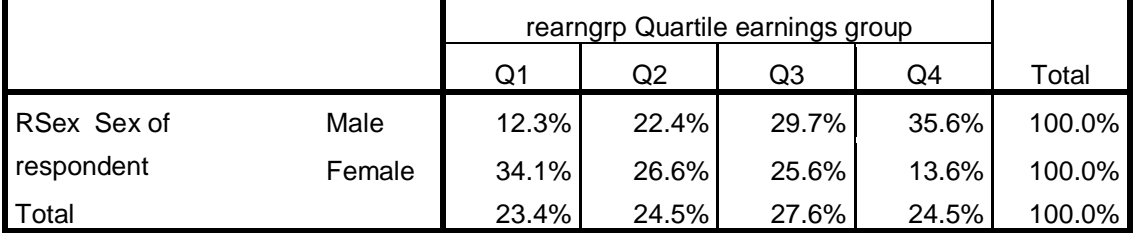

It's now even easier to compare men and women, but we've now lost the base **n** for percentages.

## **2: Effect of workmode on earnings**

#### **crosstabs** workmode by rearngrp .

#### **Table 14:**

**workmode R works full- or part- time \* rearngrp Quartile earnings group Crosstabulation** Count

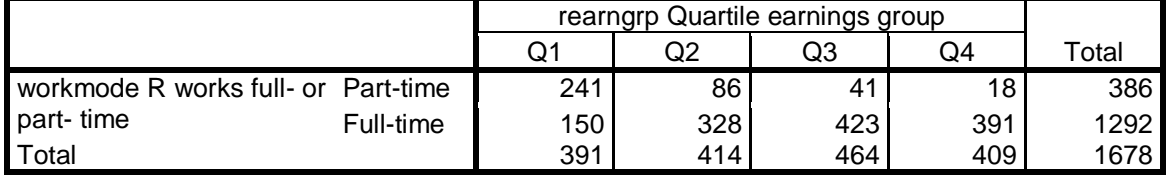

Even with raw counts, the gradients for quartile earnings seem to run in opposite directions.

## crosstabs workmode by rearngrp /cells count row.

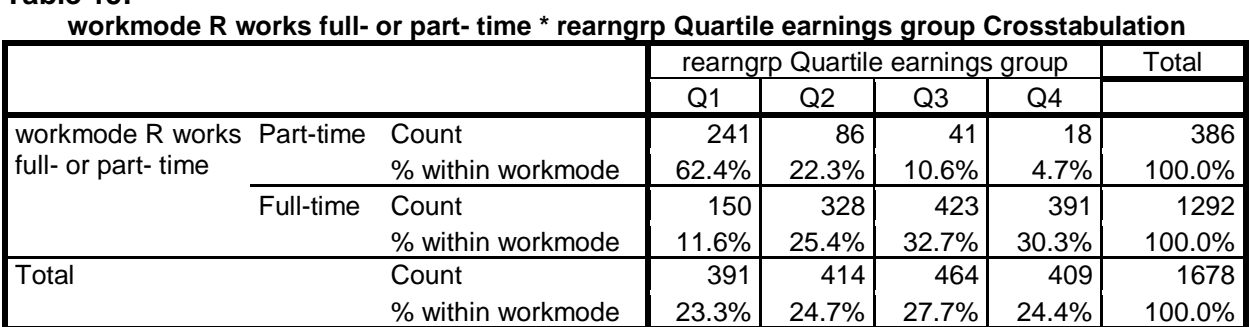

#### **Table 15:**

You can compare the percentages, but the table is a bit cluttered.

**crosstabs** workmode by rearngrp /cells row.

#### **Table 16:**

**workmode R works full- or part- time \* rearngrp Quartile earnings group Crosstabulation** % within workmode R works full- or part- time

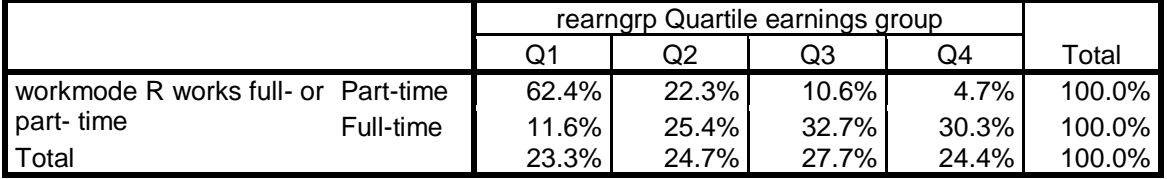

It's easier to compare people working full-time or part-time, but there is now no base **n** for percentages.

## **1st order tables**

## **1: Effect of sex on earnings, controlling for workmode**

**crosstabs** rsex by rearngrp by workmode**.**

## **Table17:**

**RSex Sex of respondent \* rearngrp Quartile earnings group \* workmode R works full- or part- time Crosstabulation** Count

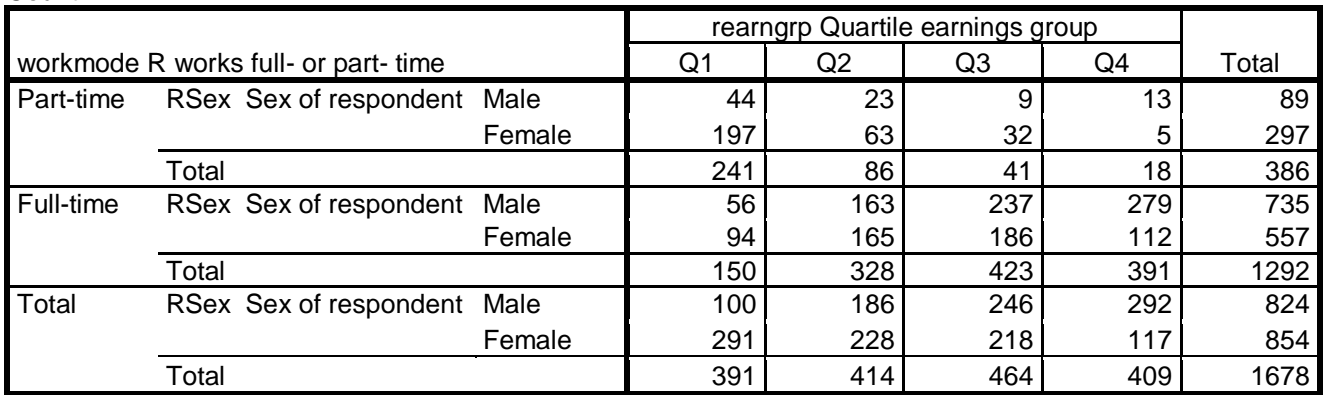

Useful for checking the structure of the sample, but difficult to interpret.

#### **crosstabs** rsex by rearngrp by workmode /cells count row**.**

## **Table18:**

#### **RSex Sex of respondent \* rearngrp Quartile earnings group \* workmode R works full- or parttime Crosstabulation**

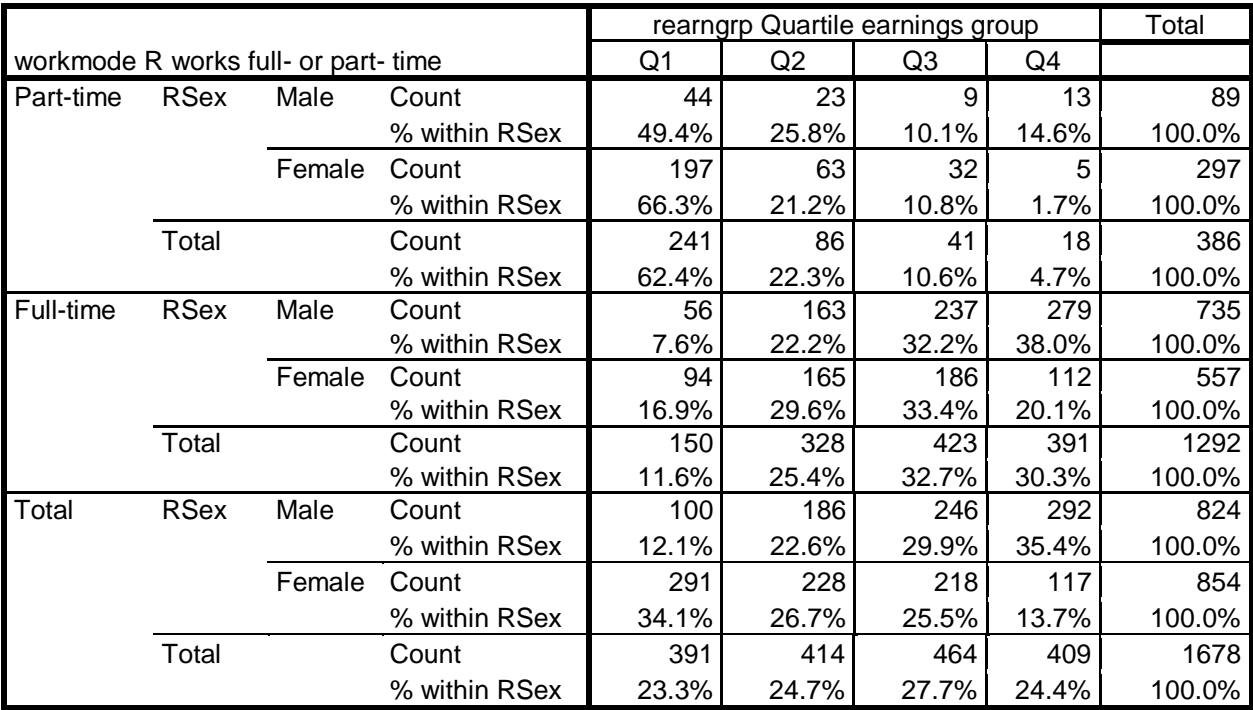

**CROSSTABS** output displays both **cell counts** and **row %**, so the table is now completely cluttered, unreadable and unusable: you certainly couldn't publish it like this.

**crosstabs** rsex by rearngrp by workmode /cells row**.**

#### **Table19:**

#### **RSex Sex of respondent \* rearngrp Quartile earnings group \* workmode R works full- or part- time Crosstabulation** % within RSex Sex of respondent

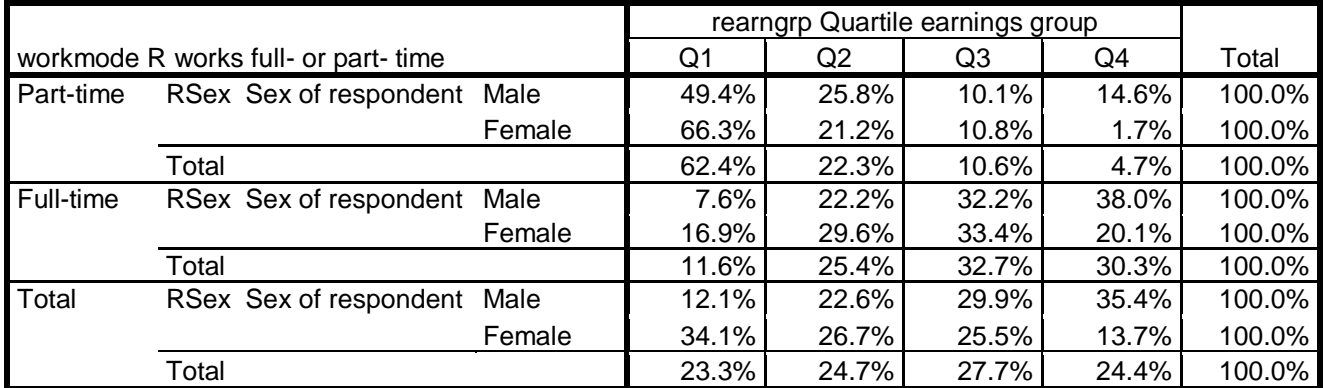

This table is easier to interpret, but is still overly cluttered. It could be manually edited to get rid of the **%** signs in the body of the table and substitute base **n** for **100%** in the column headings, but that would take a long time and is possibly error-prone.

## **Custom Tables**

To obtain tables that are less cluttered, and thus much easier to interpret, SPSS has a facility for producing **Custom Tables**.

**CTABLES** gives full control of output, but the syntax looks very complicated to the uninitiated (ie me!).

The default output can still be a bit cluttered, but it can be modified within the program. The default output can be very sparse for tabulating a single variable, but at least the frequency distribution doesn't display totally unnecessary cumulative percentages for nominal variables.

Within the **CTABLES** command, tables must be specified one at a time, e.g:

#### **CTABLES**

/TABLE <variable>

## **1: Initial frequency counts**

**ctables** /table rearngrp

/table rsex

/table workmode.

#### **Table20:**

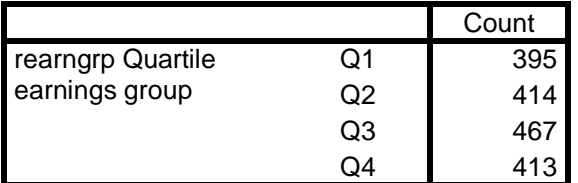

**Table21:**

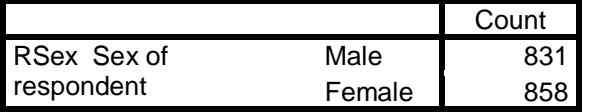

#### **Table22:**

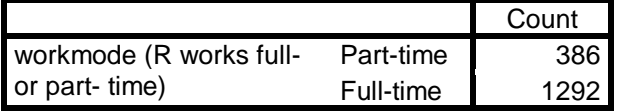

# **Zero-order tables**

## **X → Y Effect of sex on earnings**

## **ctables** /table rsex by rearngrp /table workmode by rearngrp.

#### **Table23:**

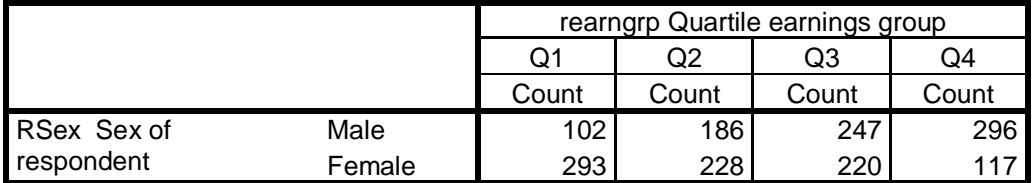

## **T1 → Y Effect of workmode on earnings**

## **Table24:**

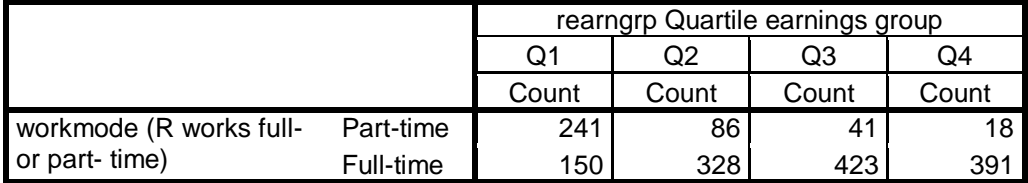

[Note there are no column totals in the above tables.]

To compare groups we need **row percentages**, not **counts**, and the percentages need to be based on the **row totals**.

In **CTABLES** these are specified by: **[ROWPCT.COUNT]**.

# **ctables** /table sex by rearngrp [rowpct.count]

/table workmode by rearngrp [rowpct.count ].

## **Table25:**

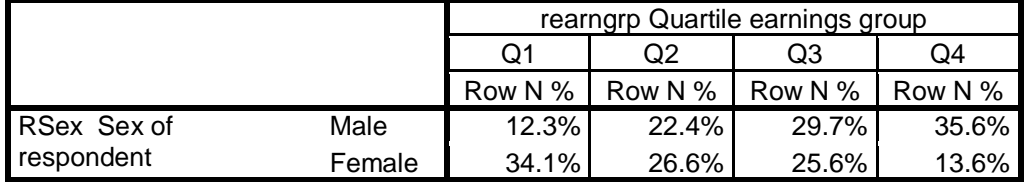

#### **Table26:**

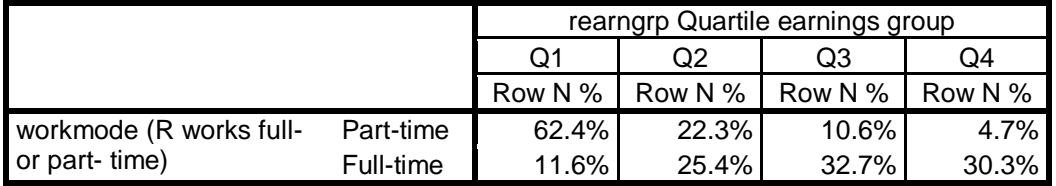

Unlike the **CROSSTABS** command, **CTABLES** allows you to display the row totals in the same table: you can request **TOTALS [COUNT]** as an additional element inside the square brackets:

**ctables** /table sex by rearngrp3 [rowpct.count **totals [count]**]

However, to display the actual totals you need an additional line for each *(TABLE* specification:

/categories variables = rearngrp3 total=yes.

#### **ctables** /table rsex by rearngrp [rowpct.count totals [count]] /categories variables = rearngrp total=yes /table workmode by rearngrp [rowpct.count totals [count]] /categories variables = rearngrp total=yes.

#### **Table27:**

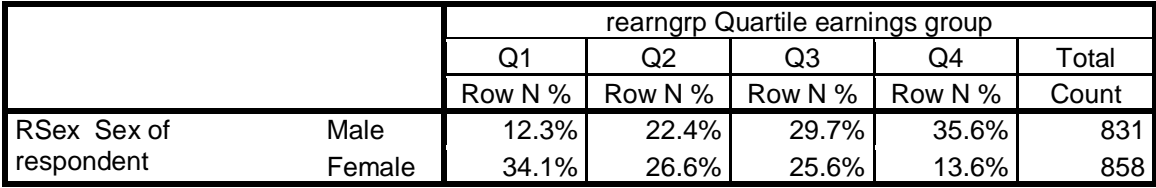

#### **Table28:**

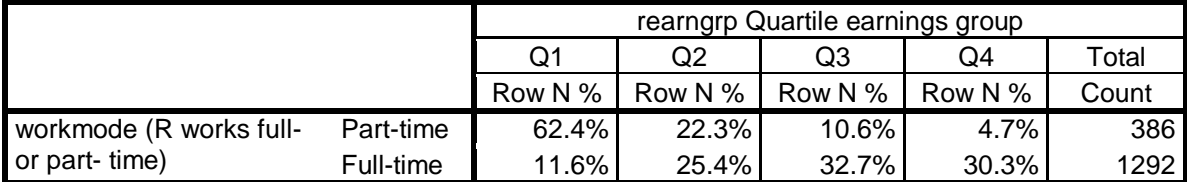

These tables are now much easier to read and interpret, but they are still slightly cluttered. They can be further improved by changing the column headers from **Row N %** to a simple **%** and **Count** to **(n=100%)** and then by getting rid of all the **%** signs in the body of the table.

To do this, the elements in the **/TABLES** specification need to be extended by adding labels in double primes eg: [ROWPCT.COUNT "%"] and [COUNT "n = 100%"]

The default formats are integer for cell counts and one decimal place for percentages, but if needed the latter can be changed by adding a format eg:

## [ROWPCT.COUNT f4.2 ]

However, two decimal places for percentages seems a bit pointless for these data. We're trying to reduce the clutter, not add to it!

#### **ctables**

```
 /table rsex by rearngrp [rowpct.count f5.1 "%" totals [count "n= 100%"]]
      /categories variables= rearngrp total=yes
/table workmode by rearngrp [rowpct.count f5.1 "%" totals [count "n= 100%"]]
     /categories variables= rearngrp total=yes .
```
#### **Table29:**

1

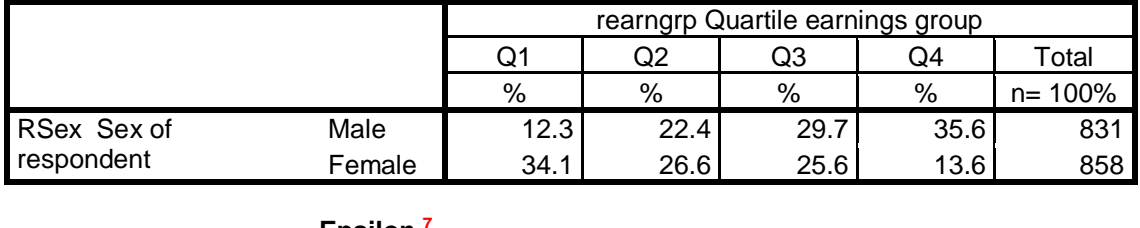

**Epsilon <sup>7</sup> -21.9 -4.2 +4.1 +22.0**

#### I wonder if **CTABLES** can be modified to produce tables with epsilons?

**<sup>7</sup>** The epsilons (percentage point difference between men and women in each column) were produced separately by copying the body of the table into Excel, subtracting the female percentage from the male percentage, then copying an extract from Excel back into Word] See [Appendix 2](#page-19-0) for a worked example.

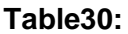

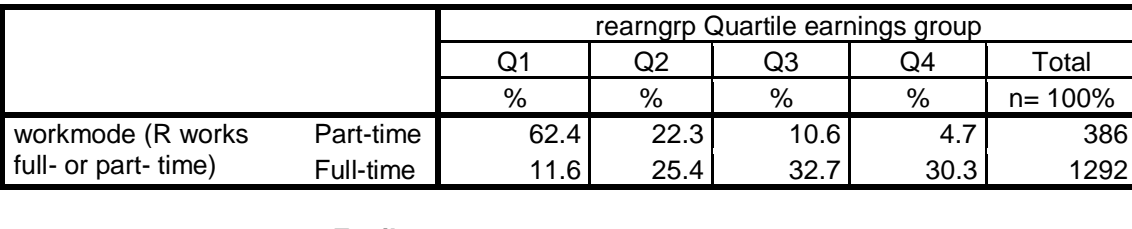

**Epsilon 50.8 -3.1 -22.1 -25.6**

The above tables do not have column totals for the income groups as it's easier to compare the income groups of men/women and full-time/part-time workers without them (and to calculate the percentage point differences, epsilons).

For elaboration purposes you need to compare these **conditional** distributions with the **global** distribution to see how it has been **partitioned** when controlling for test variables. More test variables can be added at any stage.

Both variables can be included in the same table if X and  $T_1$  are linked with a  $\div$  sign.

## **ctables**

```
 /table rsex [c] + workmode [c] by rearngrp [c]
    [rowpct.count f8.1 "%" totals[validn f8.0 "n= 100%"]]
/categories variables= sex workmode rearngrp total=yes position=after.
```
## **Table31:**

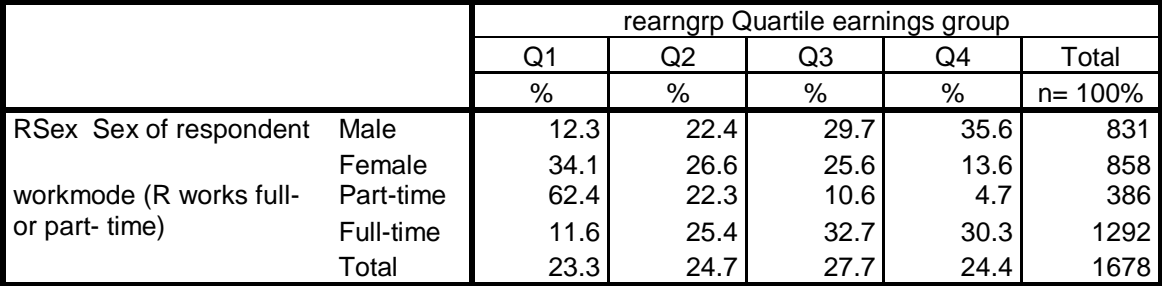

## **First order nested tables**

**1:**  $X \rightarrow Y \cdot T_1$ **2:**  $X \rightarrow Y \cdot T_2$ 

To produce three-way contingency tables in **CTABLES**, the specification of variables is slightly different. One pair of variables has to linked by **>** (variable on the right of **>** is nested in categories of the variable on the left).

There are three ways of producing such tables:

 $X > T$  by  $Y$  **T**  $> X$  by  $Y$  **X**  $> Y$  by  $T$ 

# 1:  $X > T_1$  by  $Y$

**\***Nest workmode within sex. **ctables** /table rsex **>** workmode by rearngrp [rowpct.count f8.1 "%" totals[validn f8.0 "n= 100%"]] /categories variables= sex workmode rearngrp total=yes position=after.

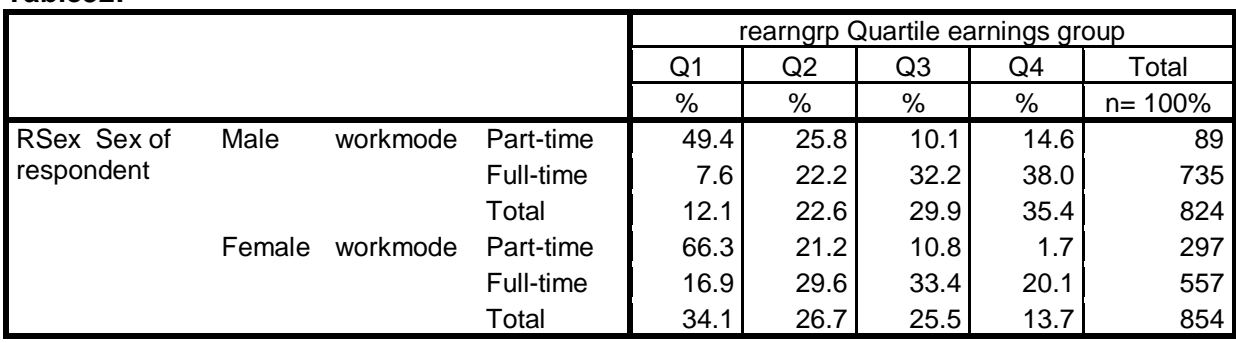

**Table32:**

# **2: T1 > X by Y**

\*Nest sex within workmode.

## **ctables**

/table workmode **>** rsex by rearngrp [rowpct.count f8.1 "%" totals[validn f8.0 "n= 100%"]] /categories variables= rsex workmode rearngrp total=yes position=after.

## **Table33:**

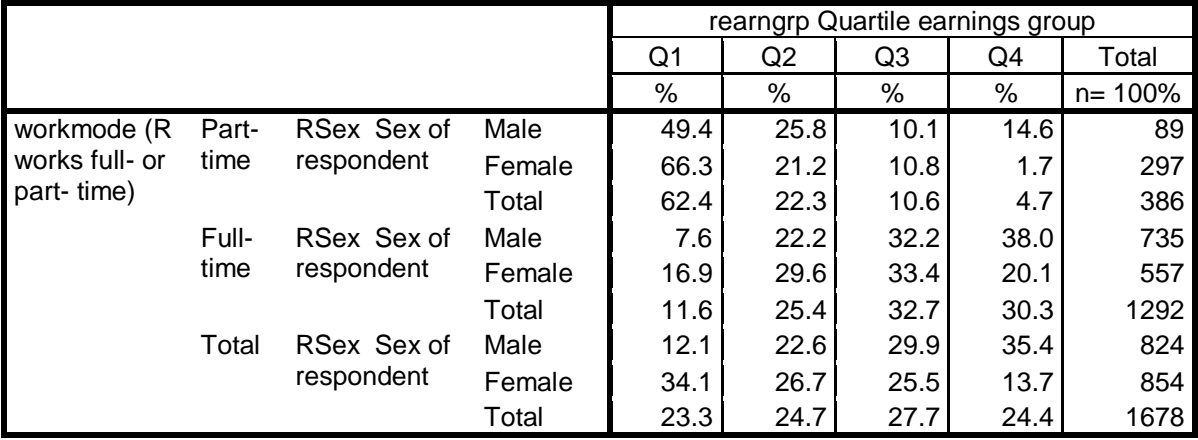

# 3: **X by T<sup>1</sup> > Y**

# **ctables**

/vlabels variables=rsex rearngrp workmode display=none /table rsex by workmode > rearngrp [rowpct.count f5.1 "%" totals [count "n= 100%"]] /categories variables= rsex workmode rearngrp total=yes position=after**.**

## **Table34:**

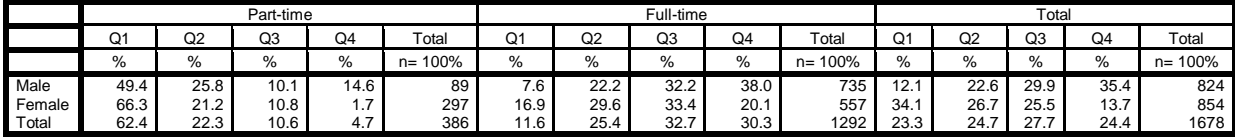

Perhaps not!

To get separate tables for **workmode**:

**temporary. select if** workmode = 1. **ctables** /vlabels variables=rsex rearngrp display=none /table rsex by rearngrp [rowpct.count f5.1 "%" totals [count "n= 100%"]] /categories variables= rsex rearngrp total=yes position=after**.**

**Table35:** Part time workers

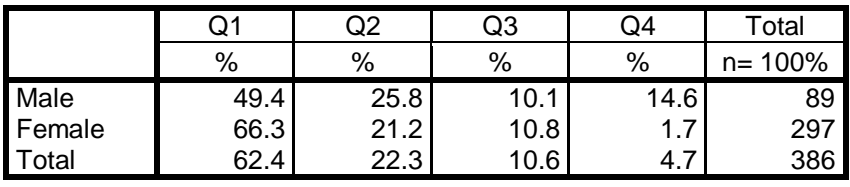

**Epsilon -9.3 -7.4 -1.2 17.9** 

# **temporary.**

**select if workmode = 2. ctables**

/vlabels variables=rsex rearngrp display=none /table rsex by rearngrp [rowpct.count f5.1 "%" totals [count "n= 100%"]] /categories variables= rsex rearngrp total=yes position=after**.**

#### **Table36:** Full time workers

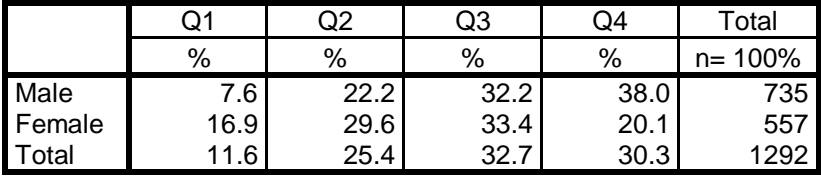

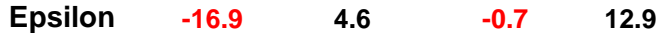

We should now discard the part-time workers and restrict future analysis to those working full time.

#### **select if** workmode = 2. **save** outfile = 'M:\BSAS 2009\test6.sav' .

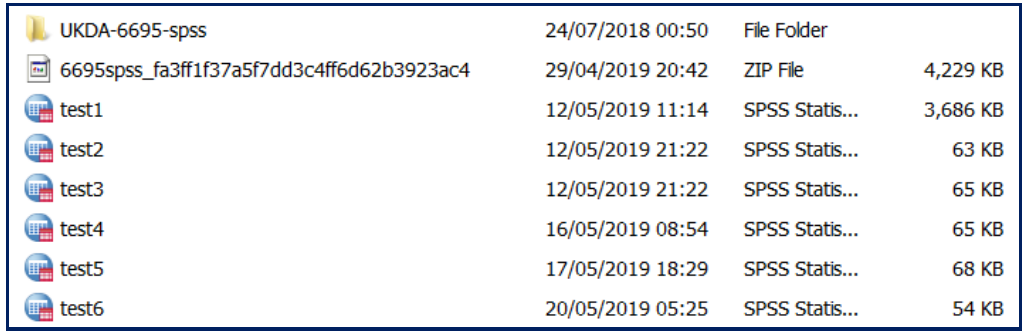

# **End of session: 3.2.1.7: Earnings differences 2009: Elaboration**

**Back to:** [3.2.1.6 Earnings differences 2009: Extracting and saving variables](https://surveyresearch.weebly.com/uploads/2/9/9/8/2998485/3.2.1.6c_%5bearnings_differences_2009%5d_extracting_and_saving_selected_variables.pdf)  **Back to:** 3.2: [Three \(or more\) variables](https://surveyresearch.weebly.com/32-three-or-more-variables.html)

#### <span id="page-17-0"></span>**Appendix 1: SPSS syntax for 3.2.1.7**

\* Encoding: UTF-8. **frequencies** rearnq.

**compute** rearngrp = rearng. **variable level** rearngrp (ordinal). **variable labels** rearngrp 'Quartile earnings group'. **value labels** rearngrp 1 'Q1' 2 'Q2' 3 'Q3' 4 'Q4'.

**frequencies** rearngrp.

**crosstabs** rsex by rearngrp /cells count row.

f**requencies** EJbHrCaI SJbHrCaI. **missing values** EJbHrCaI (-1 5 thru 9) SJbHrCaI (-1 5 9). **frequencies** EJbHrCaI SJbHrCaI.

**compute** workhours = max (EJbHrCaI, SJbHrCaI). **missing values** workhours (5 8 9). **value labels** workhours 1 " 10-15 hours a week " 2 " 16-23 hours a week "

3 " 24-29 hours a week " 4 " 30 or more hours a week "

5 " Varies too much to say" 8 " Don't know" 9 " Refusal".

**frequencies** workhours.

**recode** workhours (2 3=1)( 4 = 2)(else = copy) into workmode. **variable** labels workmode (R works full- or part- time). **value labels** workmode 1 'Part-time' 2 'Full-time' 5 "Varies too much to say" 8 "Don't know" 9 "Refusal". **missing values** workmode (-1, 5 thru 9).

**frequencies** workmode.

**save** outfile = 'M:\BSAS 2009\test5.sav' /keep year serial rearn rearnq rearngrp rsex rage ragecat ragecat2 remploye workhours workmode ejbhrcai sjbhrcai rnseggrp rnsoccl tea hedqual2 gor2 country wtfactor.

**frequencies** rearngrp, rsex, workmode . **crosstabs** rsex by rearngrp . **crosstabs** rsex by rearngrp /cells count row. **crosstabs** rsex by rearngrp /cells row.

**crosstabs** workmode by rearngrp . **crosstabs** workmode by rearngrp /cells count row. **crosstabs** workmode by rearngrp /cells row.

**crosstabs** rsex by rearngrp by workmode. **crosstabs** rsex by rearngrp by workmode /cells count row. **crosstabs** rsex by rearngrp by workmode /cells row.

**ctables** /table rearngrp /table rsex /table workmode. **ctables** /table rsex by rearngrp /table workmode by rearngrp.

**ctables** /table sex by rearngrp [rowpct.count] /table workmode by rearngrp [rowpct.count ]. **ctables** /table sex by rearngrp3 [rowpct.count totals [count]]. **ctables** /table rsex by rearngrp [rowpct.count totals [count]] /categories variables= rearngrp total=yes /table workmode by rearngrp [rowpct.count totals [count]] /categories variables = rearngrp total=yes.

#### **ctables**

 /table rsex by rearngrp [rowpct.count f5.1 "%" totals [count "n= 100%"]] /categories variables = rearngrp total=yes /table workmode by rearngrp [rowpct.count f5.1 "%" totals [count "n= 100%"]] /categories variables = rearngrp total=yes.

#### **ctables**

 /table rsex by rearngrp [rowpct.count f5.1 "%" totals [count "n= 100%"]]  $/$ categories variables = rearngrp total= $yes$  /table workmode by rearngrp [rowpct.count f5.1 "%" totals [count "n= 100%"]] /categories variables = rearngrp total=yes .

#### **ctables**

/table rsex > workmode by rearngrp [rowpct.count f8.1 "%" totals[validn f8.0 "n= 100%"]] /categories variables = sex workmode rearngrp total=yes position=after.

#### **ctables**

/table workmode > rsex by rearngrp [rowpct.count f8.1 "%" totals[validn f8.0 "n= 100%"]] /categories variables= rsex workmode rearngrp total=yes position=after.

#### **ctables**

/table variables =rsex rearngrp workmode display=none /table rsex by workmode > rearngrp [rowpct.count f5.1 "%" totals [count "n= 100%"]] /categories variables = rsex workmode rearngrp total=yes position=after.

#### **temporary**.

```
select if workmode = 1.
```
#### **ctables**

/categories variables=rsex rearngrp display=none /categories rsex by rearngrp [rowpct.count f5.1 "%" totals [count "n= 100%"]]  $\ell$ categories variables = rsex rearngrp total=ves position=after.

#### **temporary.**

**select if workmode = 2. ctables** /categories variables =rsex rearngrp display=none /table rsex by rearngrp [rowpct.count f5.1 "%" totals [count "n= 100%"]]

/categories variables= rsex rearngrp total=yes position=after.

**select if workmode = 2. save** outfile = 'M:\BSAS 2009\test6.sav' .

# <span id="page-19-0"></span>**Appendix 2: Epsilons via Excel**

Table as in viewer:

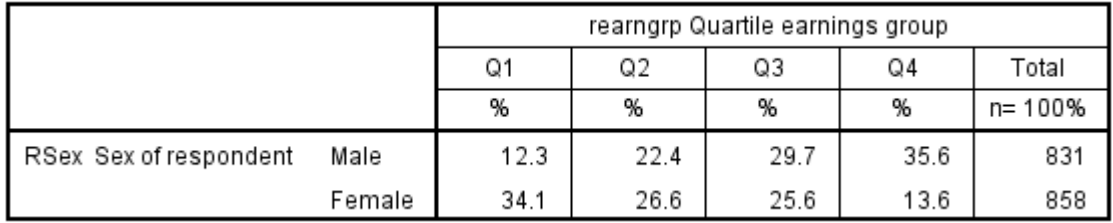

Right click the table

## **Custom Tables**

[DataSet1] M:\BSAS 2009\test5.sav

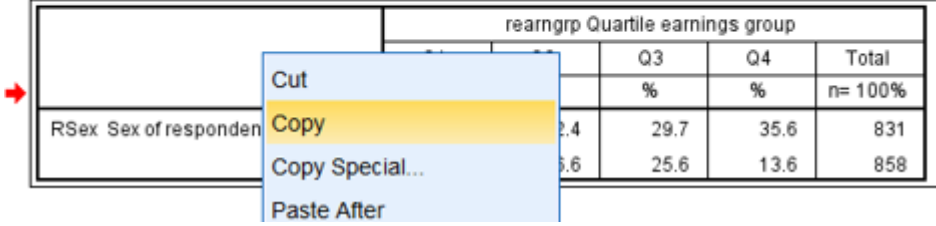

Double click on the table to

Click on Copy

Open a new Excel sheet:

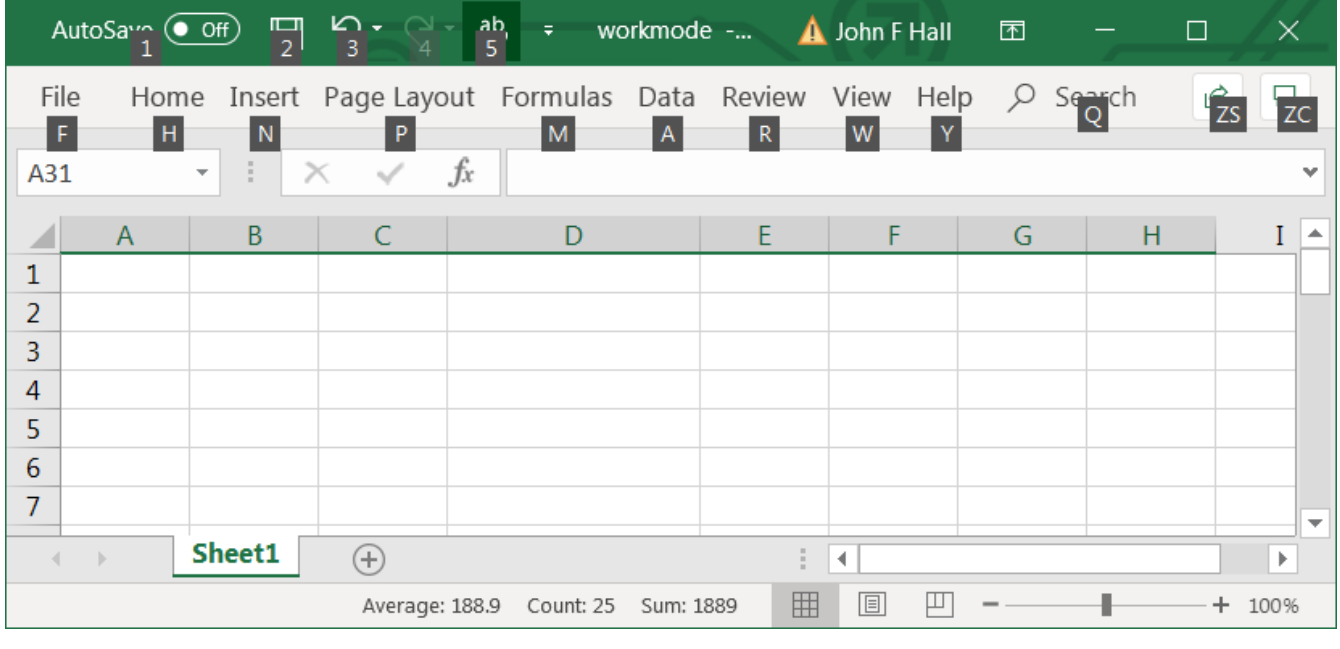

With the cursor in cell  $\begin{array}{|c|c|c|c|c|}\n\hline\nA1 & \text{press} & \text{Ctr} & +\text{W} & \text{or Right click} > \text{Paste}\n\end{array}$ 

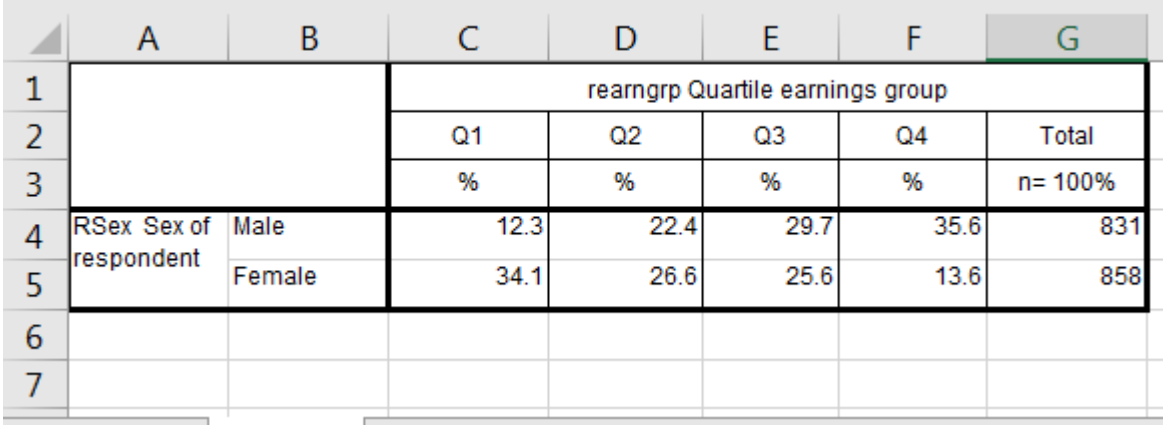

# Write "Epsilon" in B7:

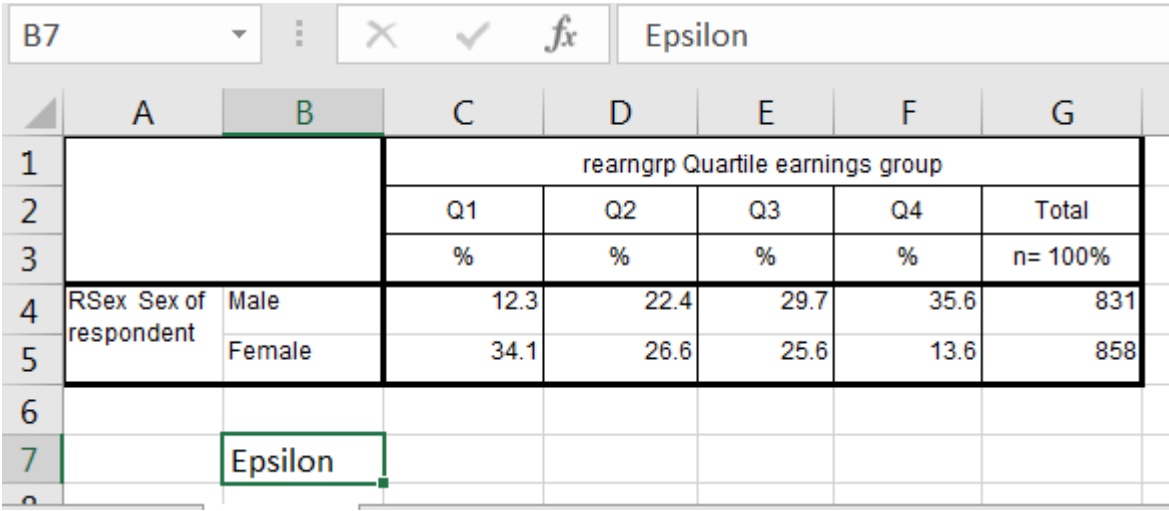

# Highlight cell C7

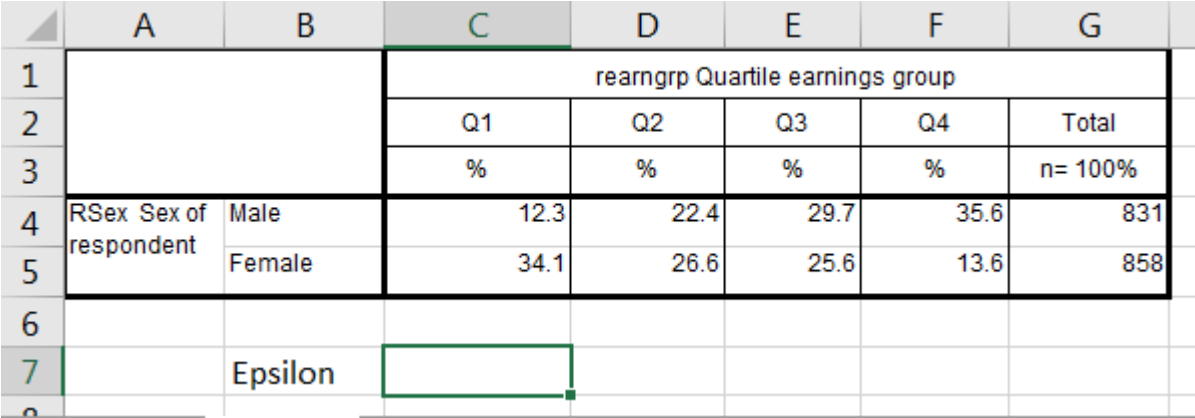

Right click >> Format cells

Click on Number choose Negative numbers 1234.0 change Decimal places from **2** to **1**

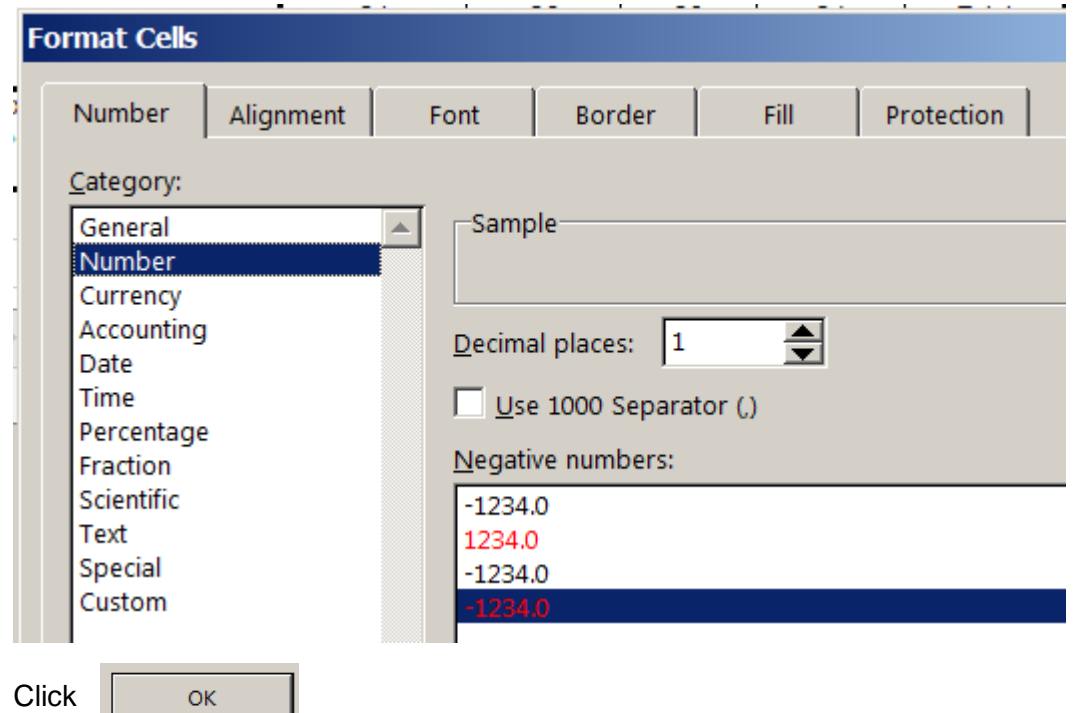

## In cell C7 write **=c4-c5**

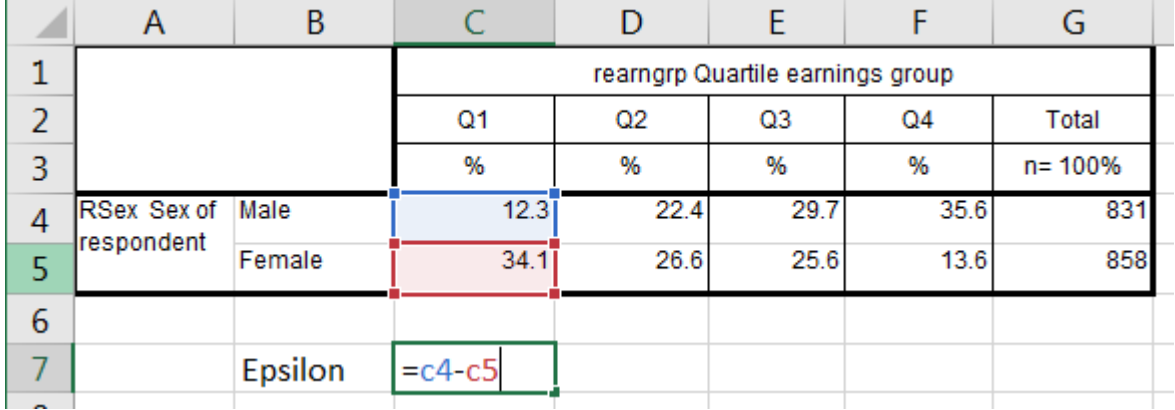

# Enter

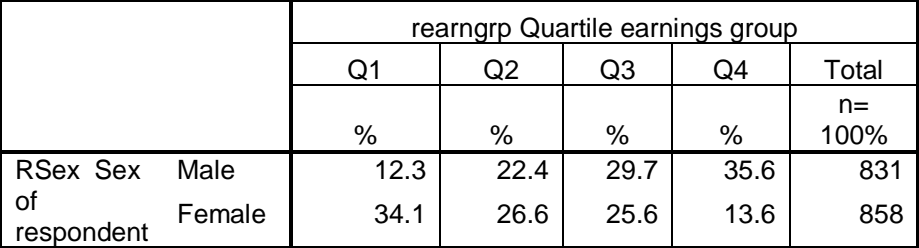

Epsilon -21.9

Highlight cell C7

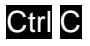

Ctrl C or Right click >> Copy

# Highlight cells D7 to F7

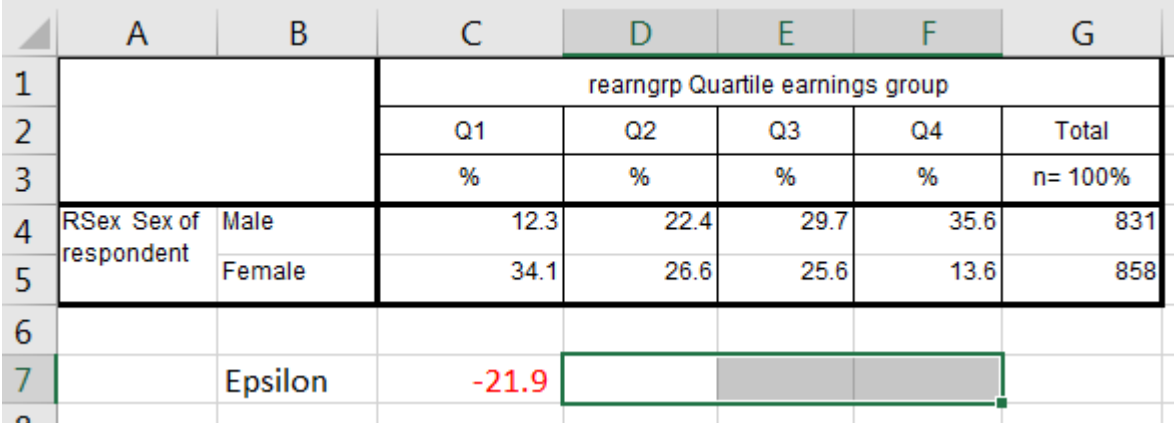

Ctrl V or Right click > Paste

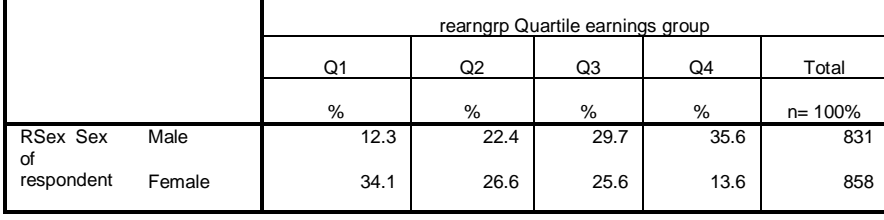

Epsilon -21.9 -4.2 4.1 22.0

You can change the font, size and colour to taste:

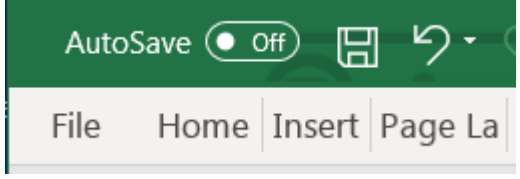

## Click **Home**

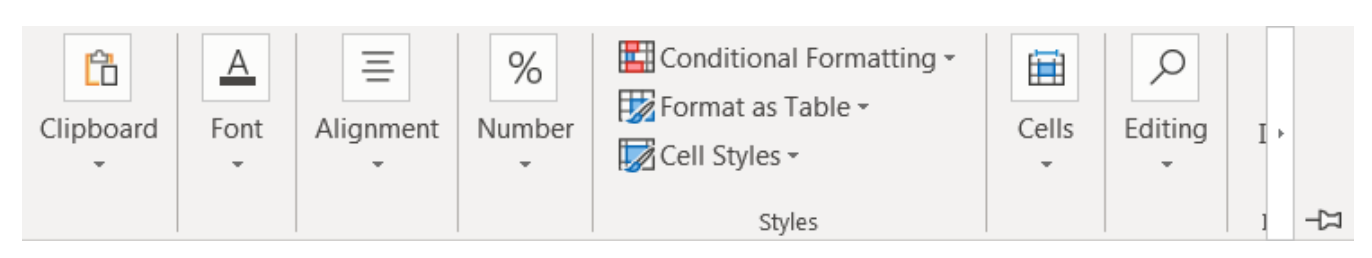

# Click **Font** and change size to 10.

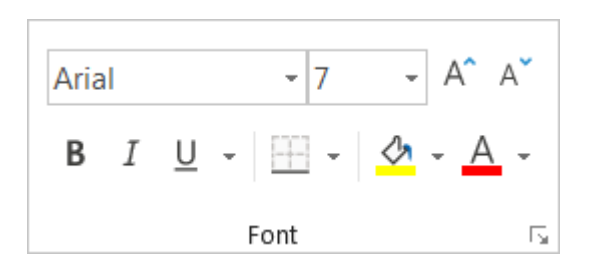

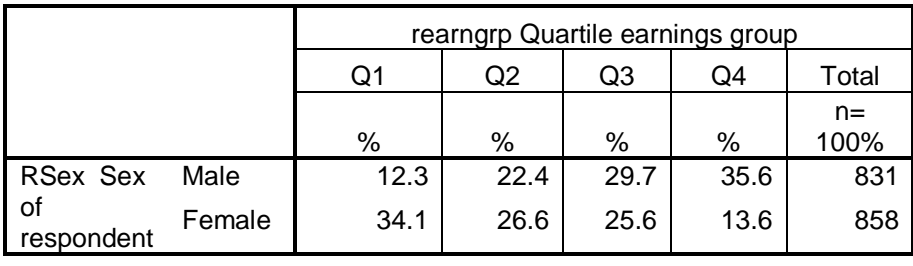

Epsilon -21.9 -4.2 4.1 22.0

Excel doesn't seem to have a facility for leading + signs, but you can change the table in **Word**

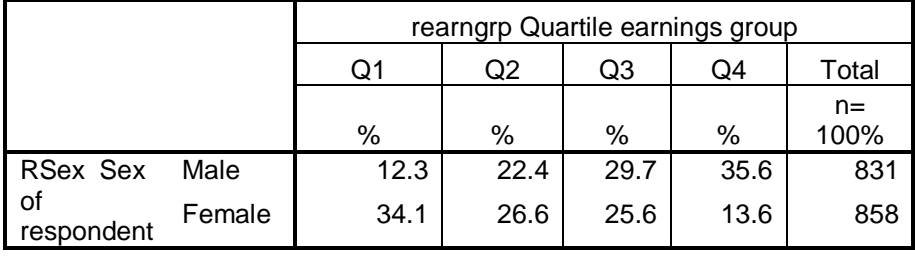

Epsilon -21.9 -4.2 +4.1 +22.0

Bolden the epsilons:

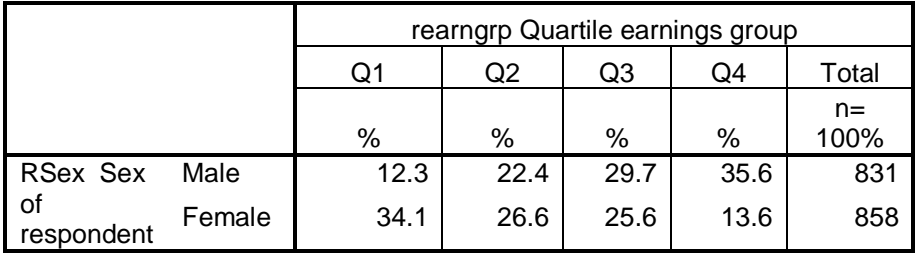

**Epsilon -21.9 -4.2 +4.1 +22.0** 

Change the colour of the positive epsilons:

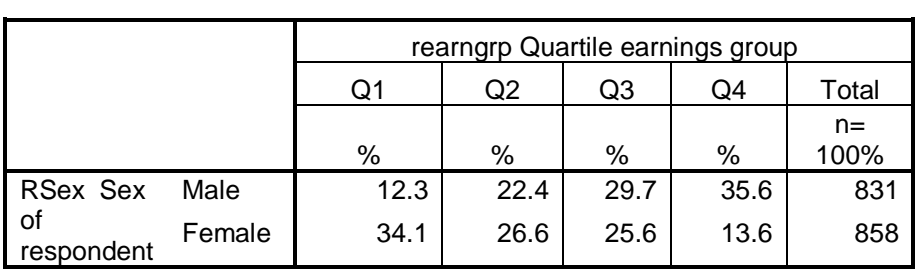

**Epsilon -21.9 -4.2 +4.1 +22.0**